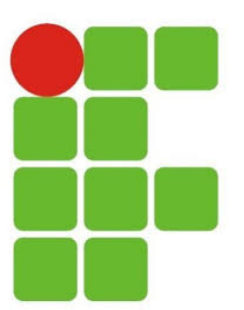

Instituto Federal de Educação Ciência e Tecnologia do Rio Grande do Norte Diretoria de Gestão de Tecnologia da Informação Curso Médio Integrado em Informática

# Relatório técnico da Construção de um Software para Análise de Expressão Gênica

# Raquel Lopes de Oliveira

Orientador Leonardo Ataide Minora, Mestre em Ciências da Computação DIATINF/CNAT/IFRN

Natal(RN), fevereiro de 2016

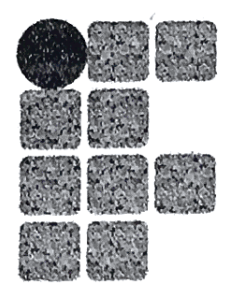

Instituto Federal de Educação Ciência e Tecnologia do Rio Grande do Norte Diretoria de Gestão de Tecnologia da Informação Curso Médio Integrado em Informática

# Relatório técnico da Construção de um Software para Análise de Expressão Gênica

# Raquel Lopes de Oliveira

Aprovado em: Jumho de 2016

 $\mathfrak{D}$ ríentador Leonardo Ataide Minora, Mestre em Ciências da Computação DIATINF/CNAT/IFRN

> Relatório técnico apresentado à DIATINF para a conclusão da Prática Profissional do Curso Técnico de Nível Médio Integrado em Informática, em cumprimento às exigências legais como requisito parcial à obtenção do título de Técnico em Informática.

Natal(RN), fevereiro de 2016

*I wanna stand up, I wanna let go You know, you know, no you don't, you don't I wanna shine on, in the hearts of men I want a meaning from the back of my broken hand All These Things That I've Done, The Killers*

# Agradecimentos

Primeiramente gostaria de agradecer as pessoas mais importantes da minha vida, minha família. A meu pai, Ecildo, minha mãe, Joseana, e minha irm˜a, Eciana, por sempre acreditarem em mim, investirem em mim e apoiarem minhas escolhas.

Aos amigos da bolsa de manutenção, aos amigos de outros curso, amigos do curso de TADS, à turma *Inforever* que me acompanhou durante três dos quatro anos que vivênciei no IFRN, à todos os professores com que tive a oportunidade de aprender, `a professora de geografia Maria Luiza que permitiu a única visita técnica da turma, ou seja, à todos que contribuíram nessa jornada.

Gostaria de citar Deyliane Souza, Lucas Torres e Regina Silva como colegas de classe que nunca deixaram de me ajudar e agradeço em especial à Sedir Morais que me ajudou e ajuda dentro e fora de minha vida acâdemica se mostrando uma pessoa cada vez mais especial em minha vida.

# <span id="page-4-0"></span>Sumário

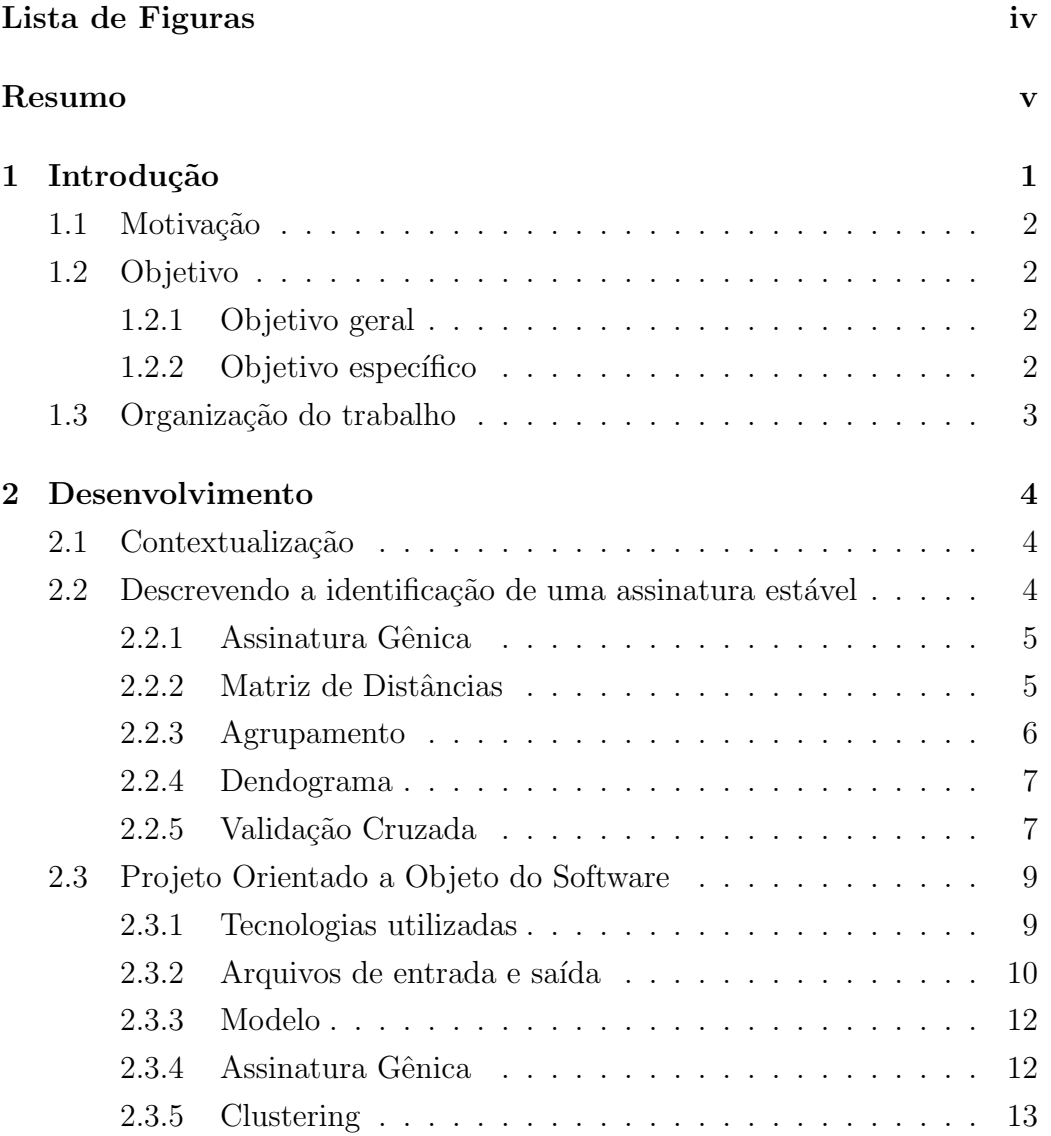

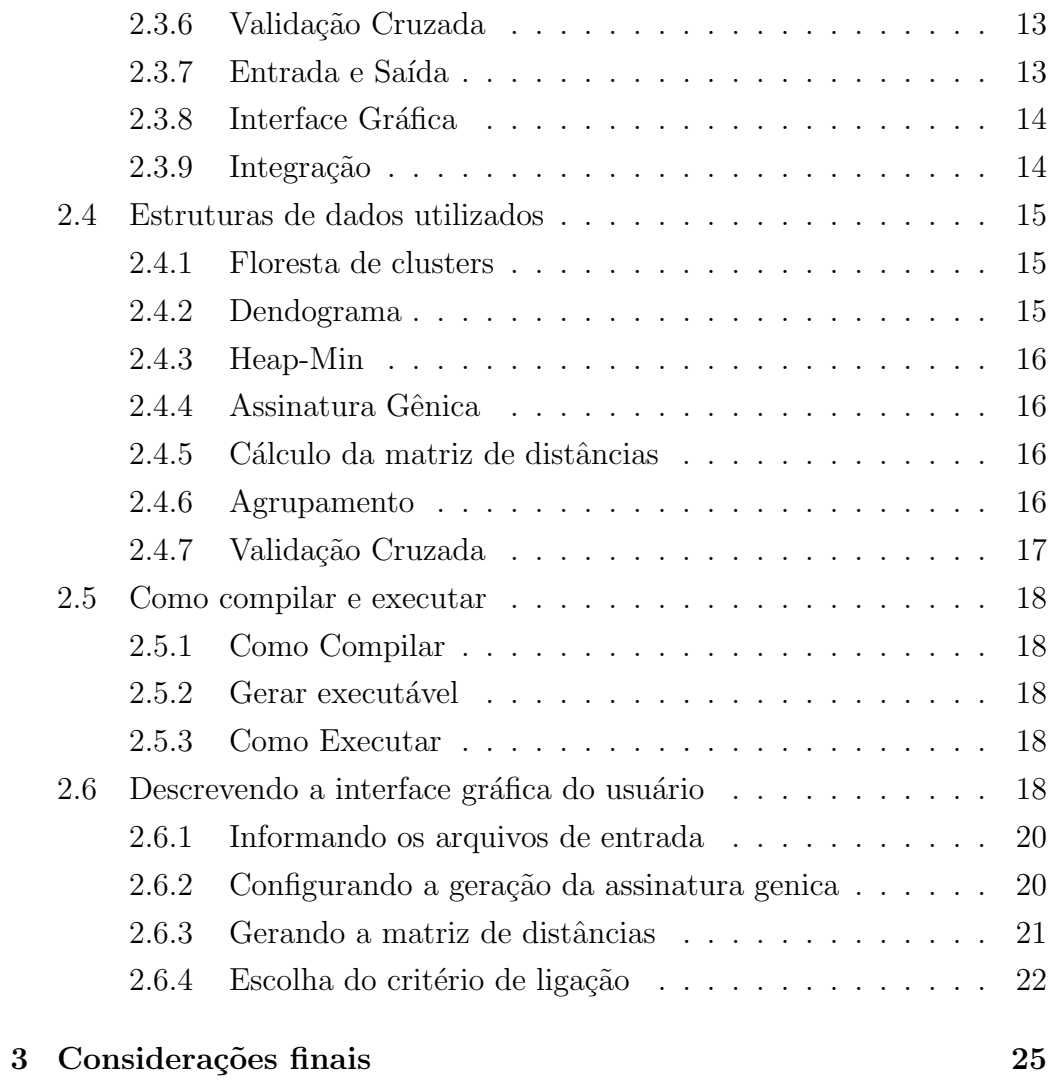

# <span id="page-6-0"></span>Lista de Figuras

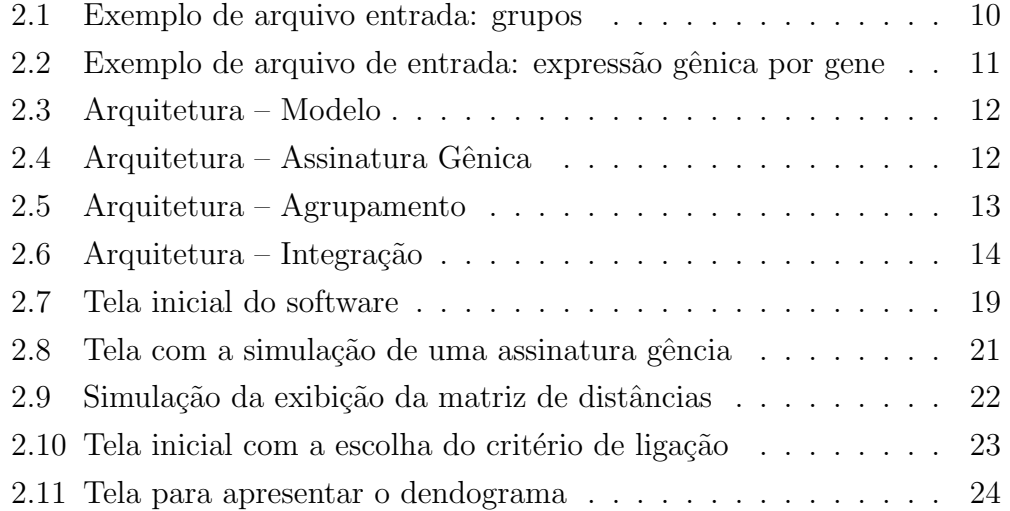

# RESUMO

Criação de uma aplicação desktop Java para análise de expressão gênica e obtenção de uma assinatura gênica confiável e verificação de sua estabilidade a partir de dois arquivos de entradas referentes aos dados obtidos através de experimentos/estudos de microarray e/ou de sequenciamento de segunda geração.

# <span id="page-8-0"></span>Capítulo 1

# Introdução

Esse trabalho teve início durande o curso de Tecnologia da Informação na UFRN quando os professores Jorge Estefano Santa de Souza, Silvia Maria Diniz Monteiro Maia e Carlos Eduardo da Silva propuseram a realização do mesmo em um trabalho das disciplinas de *LINGUAGEM DE PROGRA-MAÇÃO II* e *ESTRUTURAS DE DADOS BÁSICAS II*. Como forma de otimizar tempo, e em sendo desenvolvimento de software, esse trabalho foi o suficiente para ser usado no trabalho de conclusão de curso para o Técnico em Informática no IFRN.

Esse projeto foi desenvolvido por mim, Raquel Lopes de Oliveira, e por Lucas Torres da Silva com participação de Jeffersson Galvão durante o ano de 2013. A implementação teve orientação da professora Silvia Maria Diniz Monteiro Maia e do professor Carlos Eduardo da Silva, ambos da UFRN; e o este relatório teve orientação do professor Leonardo Ataide Minora, IFRN. Este trabalho teve como o propósito principal criar um software para a análise de uma assinatura estável de expressão gênica.

"Uma assinatura de expressão gênica é obtida após comparar valores representativos de expressão gênicas entre grupos de amostras (por exemplo grupo de indivíduos sadios versus grupo de indivíduos doentes)." Nota de aula.

Para a solução do problema foi usada a linguagem Java.

# <span id="page-9-0"></span>1.1 Motivação

A principal motivação para o projeto foram suas aplicações, as pessoas que colaboraram para a realização do projeto, o feedback dado e a otimização do tempo entre as disciplinas da UFRN e o trabalho de conclusão de curso no IFRN.

# <span id="page-9-1"></span>1.2 Objetivo

## <span id="page-9-2"></span>1.2.1 Objetivo geral

Este trabalho teve como objetivo geral criar um software para a análise de expressão gênica.

## <span id="page-9-3"></span>1.2.2 Objetivo específico

"O objetivo deste projeto é identificar uma assinatura estável de expressão gênica capaz de predizer respostas a tratamentos através da análise combinada de dados de expressão gênica e dados clínicos."Nota de aula. Como  $\omega$ bjetivos específicos, foi contemplado no sofware desenvolvido um $(a)$ :

- estratégia para a eliminação de genes não informativos e obtenção da assinatura gênica;
- aplicação de um algoritmo de agrupamento;
- uso de clusterização;
- obtenção de uma matriz de distâncias;
- criação de um dendograma, em formato de árvores, dado a matriz de distância encontrada;
- checar a confiabilidade da assinatura atráves da validação cruzada.

# <span id="page-10-0"></span>1.3 Organização do trabalho

Este trabalho esta organizado com os seguintes capítulos: este capítulo [1](#page-8-0) com uma introdução ao trabalho; o capítulo [2](#page-11-0) com a descrição do desen-volvimento da implementação do software; e, por fim, o capítulo [3](#page-32-0) com as considerações finais.

# <span id="page-11-0"></span>Capítulo 2

# Desenvolvimento

# <span id="page-11-1"></span>2.1 Contextualização

O software de análise gênica é uma ferramenta de análise do gene em geral. Suas aplicações são variadas, sendo uma dessas a escolha mais adequada no tratamento de um paciente específico  $e/ou$  ter que identificar em qual grupo de epidemiologia o mesmo se encontra. Como se trata de uma an´alise geral também é possivel usar essa ferramenta para além da análise do gene humano como na análise em parasitas, fungos entre outros. Neste caso, uma possível aplicação seria num viveiro de camarão para a verificação se há contaminação, ou não.

# <span id="page-11-2"></span>2.2 Descrevendo a identificação de uma assinatura estável

Para verificar se a assinatura de uma expressão gênica é estável é ne-cessário primeiramente gerar a assinatura gênica (seção [2.2.1\)](#page-12-0) onde serão descartados os genes que não possuem significância estátistica a partir de um valor definido pelo usuário; uma análise é feita através do agrupamento  $($ seção  $2.2.3)$  onde os genes testados serão separados em dois  $($ ou mais $)$  grupos [depende do arquivo de entrada e se n˜ao h´a uma amostra classificada erroneamente. Após a assinatura é validada através da validação cruzada

 $($ seção  $2.2.5)$  onde uma amostra é qualquer é escolhida e a análise de agrupamento(clausterização) é feita novamente, uma vez que a estrutura de mantém a amostra retorna ao dado original; esse processo se repete para todas as amostras. "Uma assinatura gênica é considerada estável se após as N configurações (remoções de amostras, uma a uma com reposição), a c lusterização inicial das amostras se mantém."Nota de aula.

### <span id="page-12-0"></span>2.2.1 Assinatura Gênica

Para obter a assinatura gênica primeiramente é necessário fazer o uso de um teste estatístico que tem como função os genes considerados significantes. O *p-valor* do teste é utilizado como critério de corte. Ou seja, o resultado da filtragem de genes é uma assinatura gênica, isto é, uma lista de genes significantes.

Neste software o usuário será capaz de escolher o teste a ser utilizado, porém com limitação, pois os testes disponíveis dependem da quantidade de grupos de estudo; também é possível escolher o *p-valor* de corte.

Para dois grupos, podem ser utilizados:

- Teste U de Mann-Whitney Teste padrão do sistema. Testa se as expressões gênicas obtidas se originam de populações com a mesma distribui-¸c˜ao.
- Teste t de Student Testa se as expressões gênicas obtidas se originam de populações com expressão média distinta.

Teste de Kolmogorov-Smirnov Semelhante ao teste de Mann-Whitney.

Quando o estudo possue mais de dois grupos o único teste que pode ser utilizado é a Análise de Variância (ANOVA).

Mais informaçãoes sobre os testes estão na seção [2.4.4](#page-23-1)

#### <span id="page-12-1"></span>2.2.2 Matriz de Distâncias

Ap´os a filtragem ´e realizado uma matriz de distˆancias. Seja *m* o n´umero de genes na assinatura gˆenica e *n* o n´umero de amostras, cada amostra de índice *i* nós associamos um ponto *m*-dimensional  $P_i = (E_{i,1}, E_{i,2}, \ldots, E_{i,m}).$ 

A matriz de distância é uma matriz quadrada  $M_{n,n}$ , onde:

$$
m_{i,j} = dist(P_i, P_j)
$$

A distância entre dois pontos é determinada pela métrica, que pode ser es-colhida pelo usuário (para verificar como veja a seção [2.6.3.](#page-28-0) Quatro métricas estão disponíveis no programa:

#### Euclidiana

.

$$
dist_E(P_i, P_j) = \sqrt{\sum_{k=1}^{m} (E_{i,k} - E_{j,k})^2}
$$

Euclidiana Quadrada

$$
dist_{E^2}(P_i, P_j) = \sum_{k=1}^{m} (E_{i,k} - E_{j,k})^2
$$

Manhattan

$$
dist_M(P_i, P_j) = \sum_{k=1}^{m} |(E_{i,k} - E_{j,k})|
$$

Máxima

$$
dist_{max}(P_i, P_j) = max \{ | (E_{i,k} - E_{j,k}) | \}
$$

 $\dot{E}$  importante enfatizar que nenhuma normalização dos dados de expressão gênica é realizada pelo sistema, os dados vindos do arquivo de entrada já devem estar normalizados. Sendo assim, as métricas disponíveis só relacionam corretamente as amostras se uma normalização dos dados for feita previamente.

## <span id="page-13-0"></span>2.2.3 Agrupamento

Após a criação da escolha da matriz é necessário realizar o agrupamento hierárquico das amostras. O algoritmo responsável pelo agrupamento foi implementado na classe Clustering.java. Ele pega os 2 (dois) clusters mais próximos a cada etapa e os combinada. A distância entre dois grupos é determinada por um critério de ligação. Foram implementados os critérios *Single Linkage, Complete Linkage* e *UPGMA* dentro do diretório /*genesigno/clustering/linkage*. A escolha de qual critério utilizar é mostrada na seção  $2.6.4$ .

### <span id="page-14-0"></span>2.2.4 Dendograma

Após realizar a clusterização, agrupamento, temos a definição de dendograma, exemplo: um gráfico que representa a árvore gerada após o agrupamento. Foi implementado um algoritmo capaz de transformar a representação hierárquica do agrupamento no dendograma. Como o programa foi implementado inteiramente com árvore binária, perfeito para 2 (dois) grupos. Logo quando se trata de 3 (três) ou mais grupos no estudo, o dendograma n˜ao apresentar´a uma ´arvore tern´aria, por exemplo no caso de 3 grupos. Para facilitar a comparação, grupos distintos são coloridos de forma distinta.

## <span id="page-14-1"></span>2.2.5 Validação Cruzada

Para validar a assinatura foi usada a validação cruzada: "O conceito central das técnicas de validação cruzada é o particionamento do conjunto de dados em subconjuntos mutualmente exclusivos, e posteriormente, utilizasse alguns destes subconjuntos para a estimação dos parâmetros do modelo e o restante dos subconjuntos são empregados na validação do modelo. Existem diversas formas de realizar o particionamento dos dados, sendo as três mais utilizadas: o m´etodo *holdout*, o *k-fold* e o *leave-one-out*"Nota de aula.

Foi implemetado a técnica *leave-one-out*. Usando esta técnica cada amostra é removida e a clausterização é feita novamente a fim de analisar se a mesma se mantém constante. Caso não se mantenha constante isso implica dizer que a assinatura gênica não é estável e portante a validação não obteve sucesso. Caso contrário a validação obteve sucesso e a assinatura gerada é uma assinatura estável.

Mesmo não implementando a generalização k-fold devido a sua complexidade, foi implementado uma generalização multigrupo onde é possível fazer

uma verificação, exemplo, uma validação para quando há mais de dois grupos. Na seção [2.4.7](#page-24-0) encontra-se mais informações sobre a validação cruzada.

# <span id="page-16-0"></span>2.3 Projeto Orientado a Objeto do Software

# <span id="page-16-1"></span>2.3.1 Tecnologias utilizadas

A linguagem de programação utilizada foi a Java com o compilador Oracle Java versão 8 update 73.0s seguintes softwares foram usados com as suas respectivas utilidades:

- *Java Development Kit 8u73*: conjunto de utilitários para compilar e executar os códigos-fontes;
- *Eclipse Luna*: para a edição dos códigos-fontes;
- *Dia 0.97.2*: para a realização do diagrama de classe UML.

### <span id="page-17-0"></span>2.3.2 Arquivos de entrada e saída

O software tem  $2$  (dois) arquivos de entrada e  $1$  (um) arquivo de saída, ao qual é descrito abaixo nesta sessão.

São 2 (dois) os arquivos de entrada, um contendo a distribuição das amostras em grupos e o outro indicando a expressão gênica encontrada para cada par de gene (amostra).

Cada linha do arquivo de grupos possui duas colunas identificando o nome da amostra e o nome do grupo correspondente. A imagem [2.1](#page-17-1) mostra o arquivo exemplo com dois grupos: *caso* e *controle*, ele pode ser encontrado em: <https://gist.github.com/raquel-oliveira/f3e72b76da3d20a905b40ceb3fde5d30>. Não são aceitos estudos com um único grupo, porém é aceito com mais do que dois grupos.

| $\Box$ File2-ex-input.txt $\sim$ |
|----------------------------------|
| CT1 controle                     |
| CT2 controle                     |
| CT3 controle                     |
| CT4 controle                     |
| CT5 controle                     |
| c6 caso                          |
| c7 caso                          |
| c8 caso                          |
| c9 caso                          |
| c10 caso                         |
|                                  |
|                                  |

<span id="page-17-1"></span>Figura 2.1: Exemplo de arquivo entrada: grupos

Para o segundo arquivo, onde encontra-se a expressão gênica para cada gene, existe um índice de uma dada amostra que corresponde a linha do arquivo na qual essa amostra está descrita. Cada linha do arquivo de expressão gênica contem  $n + 1$  colunas, onde  $n \neq 0$  número de amostras. A primeira coluna contém o nomedo gene e as colunas restantes possuem os seus valores. Obrigatoriamente pontos flutuantes positivos correspondente a expressão do gene nas amostras, em ordem de indexação. Um exemplo de arquivo é apresentado na figura [2.1](#page-17-1) e pode ser encontrado em [https://gist.github.com/](https://gist.github.com/raquel-oliveira/df364e2f53668d3f9acd78e5818aac0b) [raquel-oliveira/df364e2f53668d3f9acd78e5818aac0b](https://gist.github.com/raquel-oliveira/df364e2f53668d3f9acd78e5818aac0b).

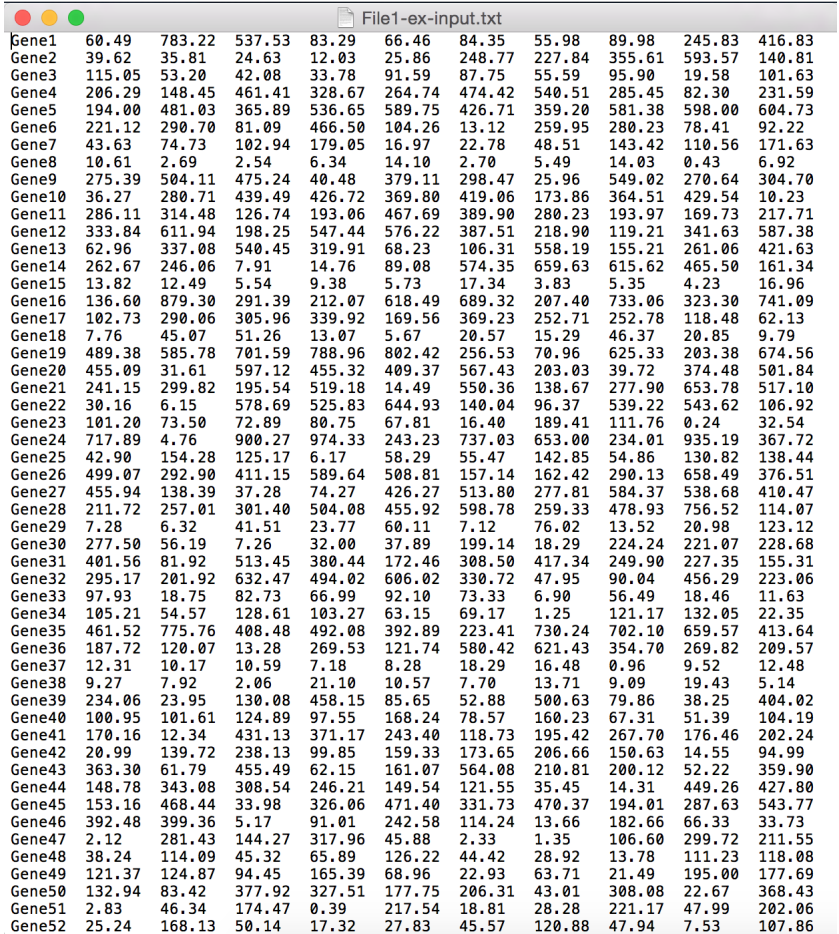

<span id="page-18-0"></span>Figura 2.2: Exemplo de arquivo de entrada: expressão gênica por gene

 $\acute{E}$  possível verificar como os arquivos são inseridos na seção [2.6.1.](#page-27-0)

A partir dos dados lidos é montado um modelo do estudo, descrito na seção  $2.3.3.$ 

### <span id="page-19-0"></span>2.3.3 Modelo

Os diagramas de classe UML das figuras [2.3,](#page-19-2) [2.4,](#page-19-3) [2.5](#page-20-3) apresentam a proposta e implementação das informações a serem processadas num paradigma orientado a objetos.

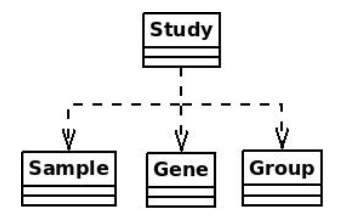

<span id="page-19-2"></span>Figura 2.3: Arquitetura – Modelo

As informações obtidas nos arquivos são organizadas em um *modelo*, onde a entidade principal do modelo é o estudo (*Study*) que representa uma caso de teste, conforme mostra a figura [2.3.](#page-19-2) Cada estudo possui amostras (*Sample*), grupos(*Group*) e genes(*Gene*).

### <span id="page-19-1"></span>2.3.4 Assinatura Gênica

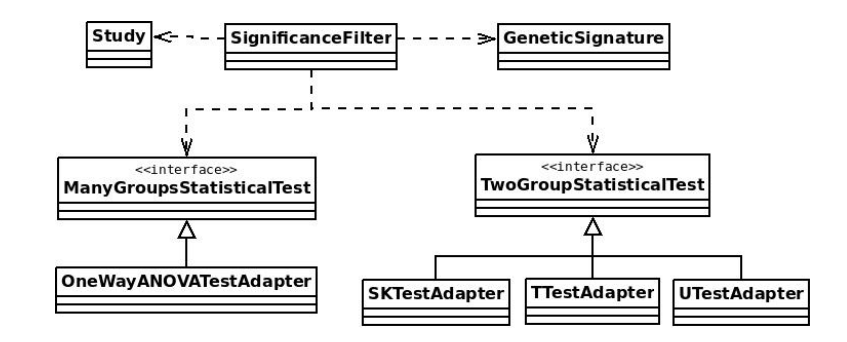

<span id="page-19-3"></span>Figura 2.4: Arquitetura – Assinatura Gênica

As classes para assintatura gênica são exibidas no diagrama de classe UML na figura [2.4.](#page-19-3) A classe *SignificanceFilter* é responsável por filtrar os genes de um estudo e gerar uma assinatura gˆenica (*GeneticSignature*). Seguindo o padrão de projeto *strategy*, cada teste estatístico disponível é uma class que herda de *TwoGroupStatisticalTest* e *ManyGroupsStatisticalTest*, para dois ou mais grupos respectivamente.

# <span id="page-20-0"></span>2.3.5 Clustering

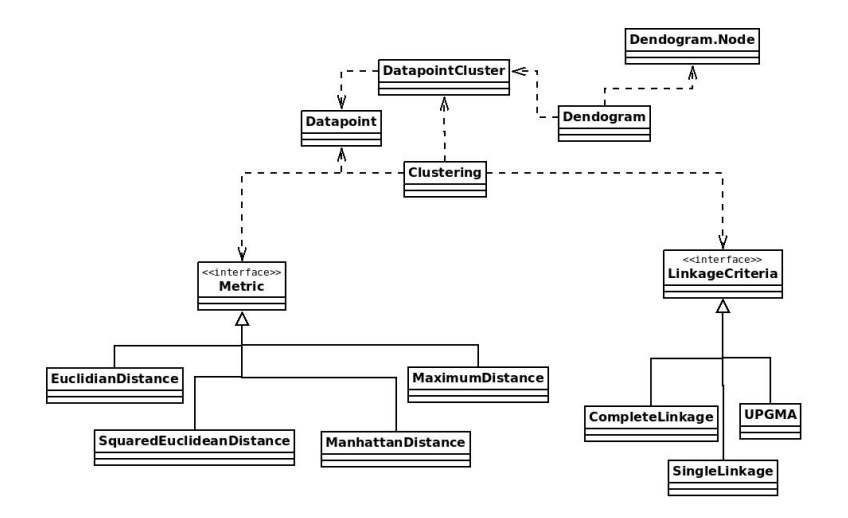

<span id="page-20-3"></span>Figura 2.5: Arquitetura – Agrupamento

A classe *Clustering*, figura [2.5,](#page-20-3) coordena o processo de agrupamento. Seguindo o padr˜ao *strategy*, essa classe pode receber um objeto *Metric* e um objeto *LinkageCriteria*. A classe *Datapoint* representa as coordenadas de uma amostra, e a classe *DatapointCluster* forma a floresta de *clusters*.

## <span id="page-20-1"></span>2.3.6 Validação Cruzada

O processo de validação é realizado pela classe *Validator*. Uma assinatura de valida¸c˜ao ´e representada pela classe *ValidationSignature*.

## <span id="page-20-2"></span>2.3.7 Entrada e Saída

A classe java *InputFilesParser* é responsável por ler os arquivos de descrição e montar o estudo. Ela segue o padrão de projeto *builder* com classes específicas para montar os objetos conforme descrito nas seções anteriores.

Classes específicas são utilizadas para escrever cada arquivo de saída que utilizam a classe utilitária java *OutputFilesWriter*.

# <span id="page-21-0"></span>2.3.8 Interface Gráfica

As classes da interface gráfica seguem os padrões determinados pela biblioteca java Swing, e se comunicam com o Mediator para interagir com o resto do sistema. Sendo assim o padrão de projeto é semelhante ao *MVC*.

## <span id="page-21-1"></span>2.3.9 Integração

A integração entre o modelo com a interface gráfica, UI, foi realizado com o auxílio da classe *Mediator*. Abaixo temos uma figura referente as ligações da estrutura.

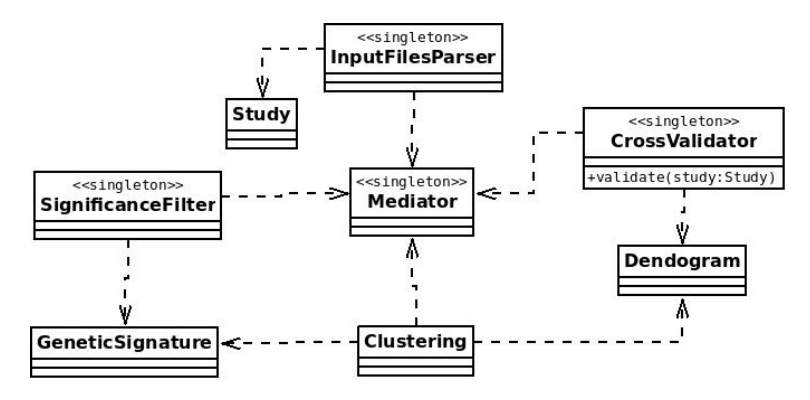

<span id="page-21-2"></span>Figura 2.6: Arquitetura – Integração

"A classe *Mediator* é um *singleton* responsável por coordenar os processos de leitura dos arquivos, determinação da assinatura gênica, geração de matriz de distância, clusterização, validação e escrita. Ela interliga os vários módulos, garantindo que as operações serão realizadas na ordem correta. Nesse sentido, ela segue o padr˜ao de projeto *mediator*. A classe tamb´em oferece um ponto de acesso unificado para interação com a interface gráfica, seguindo o padrão de projeto *facade*.", [Lucas Torres de Souza](mailto:lucas.trr0@gmail.com)

# <span id="page-22-0"></span>2.4 Estruturas de dados utilizados

#### <span id="page-22-1"></span>2.4.1 Floresta de clusters

"A floresta de clusters é uma floresta de árvores estritamente binárias. Essa estrutura se assemelha a estrutura de conjuntos dijuntos – ela possui os métodos *Create* e *Union* e a mesma restrição de que um nó pode estar somente em uma árvore. No entanto não há necessidade de um método *FindSet*, o que diminui a complexidade da estrutura. O método  $Create(x)$ criar uma nova árvore na floresta com um único nó  $x$ . O método *Union(x*,  $y$  combina as árvores de raízes  $x \in y$ . Ao contrario da estrutura tradicional de conjuntos dijuntos, um novo nó k é criado e utlizado como raíz da árvore combinada. [...]

A estrutura é implementada com um vetor de nós.[...] Cada nó pussui um filho esquerdo e um filho direito. Ao se criar um novo n´o, o mesmo  $\acute{e}$  adicionado ao vetor e marcado como raíz. Ao unir dois nós os mesmos são desmarcados como raiz e postos como filhos de um novo nó raiz. Para descobrir se um nó é raíz basta consutar o vetor auxiliar. Segundo essa implmentação, os métodos  $Create(x)$ ,  $Union(x, y)$  e  $IsRoot(x)$  tem complexidade amortizada *O*(1)." Lucas T. de Souza.

## <span id="page-22-2"></span>2.4.2 Dendograma

Um dendograma é um gráfico de uma árvore estritamente binária como comentado na seção [2.2.4.](#page-14-0) Sua estrutura reflete a árvore de clusters resultante do processo de agrupamento, mas essa estrutura de dados foi implementada de forma a facilitar o desenho do dendograma. Tal árvore é construída de baixo para cima, utilizando uma visita em *pr´e-ordem* da ´arvore de clusters. Tal construção recursiva permite encontrar as características gráficas de cada n´o, como coordenadas e cor.

#### <span id="page-23-0"></span>2.4.3 Heap-Min

Um heap é uma estrutura em árvore utilizada para implementar uma fila de prioridades. Essa lista de prioridades não foi implementada por nós, ela faz parte da biblioteca padr˜ao do Java. Em um heap-min o elemento de menor chave na fila pode ser encontrado em  $O(1)$ , removido em  $O(\log n)$  e um novo elemento pode ser adicionado em *O*(log *n*). O heap foi utilizado para a análise de clusterização.

#### <span id="page-23-1"></span>2.4.4 Assinatura Gênica

Para cada gene do estudo é necessário realizar um teste estatístico para encontrar o *p-valor* correspondente. Os testes estatísticos utilizados não foram implementados pelo grupo, e sua complexidade foi obitida na literatura. O teste t de Student, teste de Kolmogorov-Smirnov e a análise de variância tem complexidade linear. O teste U de Mann-Whitney tem complexidade  $\Theta(n \log n)$ .

Sendo assim, o processo de determinação da análise gênica tem complexidade *O*(*mn* log *n*).

Vale lembrar que apenas genes cujos testes determinaram um p-valor menor ou igual ao ponto de corte determinado pelo usuário são adicionados a assinatura gênica.

### <span id="page-23-2"></span>2.4.5 Cálculo da matriz de distâncias

Nessa etapa o software recebe uma assinatura gênica e produz uma matriz de distânicas entre amostras. A complexidade total do processo é  $\Theta(n^2m_q)$ , pois segundo as métricas estabelecidas, o cálculo da distância entre duas amostras possui complexidade  $\Theta(m_q)$ .

### <span id="page-23-3"></span>2.4.6 Agrupamento

Nessa etapa o software recebe uma matriz de distâncias e gera uma hierarquia de grupos (*clusters*) de amostras. Trata-se de um algoritmo associativo pois ele se inicia com vários grupos unitários e então os combina até formar

um grupo total. Ele é hierárquico pois o seu resultado não é apenas um conjunto de clusters, mas uma ´arvore de clusters. O algoritmo implementado agrupa os clusters de dois em dois. Como resultado, a árvore de clusters gerada é uma árvore estritamente binária como comentado na seção [2.2.4](#page-14-0) o algoritmo não pode gerar um dendograma de árvores diferentes de binárias. Assim, a árvore gerada possuí *n* folhas e  $n-1$  nós internos. A distância entre dois clusters é determinada por um critério de ligação, como apresentado na seção [2.3.5.](#page-20-0) A cada etapa do algoritmo os dois clusters mais próximos segundo o critério de ligação são combinados. Para encontrar o próximo par a ser combinado, utilizamos uma heap-min na qual as chaves são as distâncias e os valores são pares de cluster. Um vetor adicional é utilizado para indicar quais clusters são raízes, isto é, ainda não foram agrupados. A estrutura em árvore utilizada para o processamneto está descrita na seção [2.4.1.](#page-22-1)

Encontra-se que a complexidade do algoritmo de agrupamento é  $O(n^2 \log n)$ . A solução encontrada é semelhante a do algoritmo de *Kruskal*. Segue abaixo o pseudo-algoritmo escrito por Lucas para melhor mostrar entendimento.

 $[H]$ 

H : HeapMin, BF : BinaryForest  $i = 1 \rightarrow n$  BF.create(i)  $i = j \rightarrow n$ H.add(dist[i][j], (i, j)); —  $O(n^2)$ 

H is not empty d,  $(i, j) = H.pop() - O(n^2 log n)$ BF.IsRoot(i) and BF.IsRoot(j)  $k \leftarrow$  BF.Union(*i, j*) —  $O(n)$ each root *r* distance $[r][k]$  = combine(distance $[r][i]$ , distance $[r][j])$  —  $O(n^2)$  $H.\text{add}(\text{distance}[r][k], (r, k)) \rightarrow O(n^2 \log n)$ Agrupamento Hierárquico

### <span id="page-24-0"></span>2.4.7 Validação Cruzada

A valida¸c˜ao cruzada *leave-one-out* implementada consiste em repetir o processo de clusterização retirando cada amostra uma a uma e verificando a consistencia da nova árvore de clusters com a árvore originalmente gerada. Uma árvore de clusters é consistente com a árvore original se todos os pares de amostras que se encontram em lados opostos da nova árvore também estão em lados opostos na árvore original.

"Para verificar a validade de uma ´arvore, primeiro uma arranjo contendo o lado (esquerda ou direita) de cada amostra na ´arvore, utilizando o ´ındice da amostra  $(O(n))$ . Em seguida, o lado de cada folha da nova árvore é comparada com os lados correspondentes no arranjo. A árvore é válida se todos as comparações obtiverem o mesmo resultado (lado igual ou diferente). O agrupamento precisa ser repetido *n* vezes nessa etapa, mas a matriz de distância pode ser reutilizada. Como resultado, a validação *leave-one-out* completa possuí complexidade  $O(n^3 \log n)$ ." Lucas T. de Souza

# <span id="page-25-0"></span>2.5 Como compilar e executar

### <span id="page-25-1"></span>2.5.1 Como Compilar

## <span id="page-25-2"></span>2.5.2 Gerar executável

Usando o *Eclipse Luna* clique em *File* no menu superior, depois em *Export* e finalmente em *Runnable JAR File*.

#### <span id="page-25-3"></span>2.5.3 Como Executar

Em ambiente gráfico do usuário, clicar 2 (duas) vezes no arquivo executável jar *genesigno.jar*, já criado conforme a seção [2.5.2.](#page-25-2)

Pelo terminal, entre no diretório do executável,  $\beta$  inserir o comando:  $\$ 

java -jar genesigno.jar

# <span id="page-25-4"></span>2.6 Descrevendo a interface gráfica do usuário

Nesta seção será apresentado as interfaces gráficas do usuário bem como instruções de como utilizá-las. A tela inicial do software é apresentada na figura [2.7.](#page-26-0)

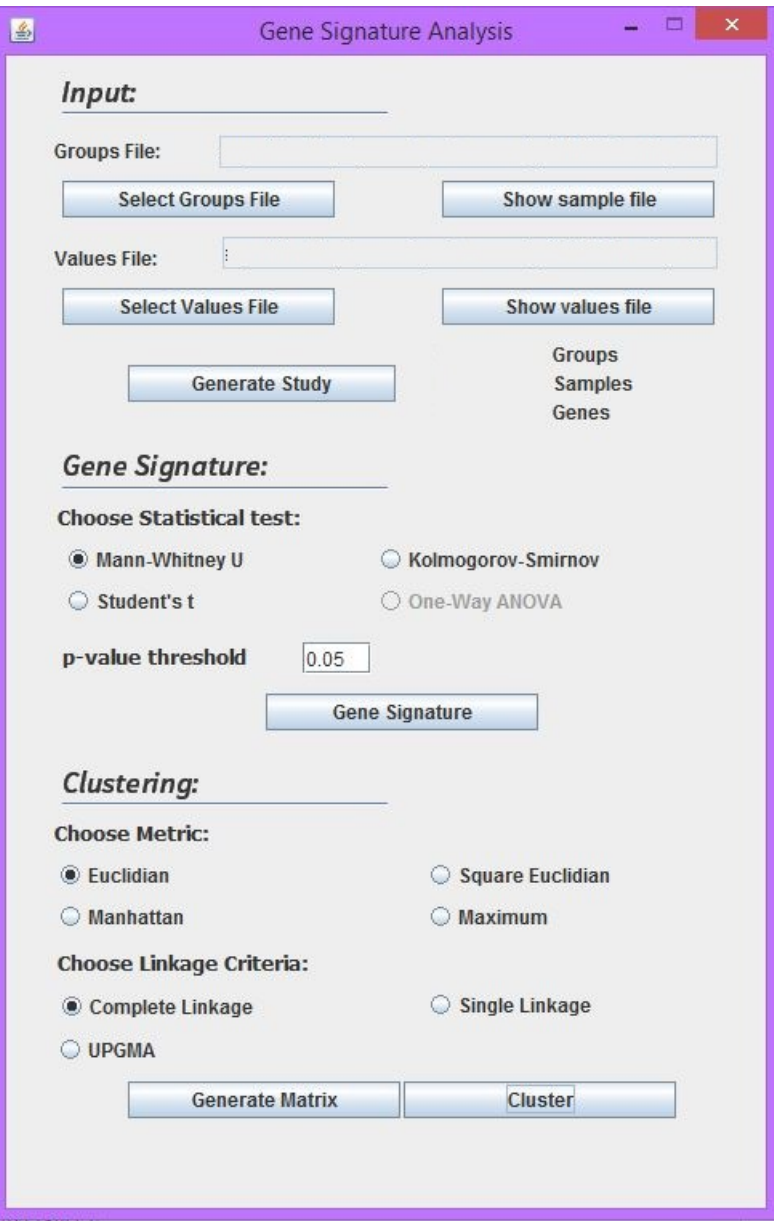

<span id="page-26-0"></span>Figura 2.7: Tela inicial do software

#### <span id="page-27-0"></span>2.6.1 Informando os arquivos de entrada

O primeiro passo ao executar o software é inserir os 2 (dois) arquivos com os dados de express˜ao normalizados.

Para tanto, na tela inicial, figura [2.7,](#page-26-0) clique em *Select Sample File* e selecione o arquivo que informa os grupos correspondentes as amostras; ao selecionar um arquivo o botão é habilitado *Show sample file* para visualização e/ou verificação do conteúdo do arquivo.

Ainda na tela principal, figura [2.7,](#page-26-0) clique em *Select Values File* para selecionar o arquivo que informa a expressão dos genes de cada amostra; após selecionar, o conteúdo do arquivo pode ser visualizado no campo botão *Show values file*.

Após os dois arquivos serem selecionado o botão *Generate Study* é habilitado. Clicando nele o *estudo* ser´a gerado. Ap´os o *estudo* ser gerado, será habilitado alguns itens na interface gráfica que permitiram configurar a geração da assinatura genica como descrito na subseção seguinte.

### <span id="page-27-1"></span>2.6.2 Configurando a geração da assinatura genica

De acordo com a quantidade de grupos existentes será possível escolher o teste estatístico. Caso possua mais de  $2$  (dois) grupos o único o únicoo teste disponível será o *Test One*. Caso seja 2 (dois) grupos será possível escolher entre o *Student t*, o *Mann-Whitney U* e o *Kolmogorov-Smirnov*.

 $\hat{E}$  possível modificar o  $p-value$  *p*  $i$  *p* ara o critério de corte alterando o valor na caixa de texto ao lado de *p-value threshold*. Após definir a configuração, para gerar a assinatura genica sem os genes n˜ao informativos, basta clicar no bot˜ao *Gene Signature*.

Quando a assinatura genica é gerada, será apresentado outra tela com o resultado, sendo poss´ıvel salvar esses valores atrav´es do bot˜ao *Save Gene Signature*, conforme apresentado na figura [2.8.](#page-28-1)

Para continuar o processo você pode fechar a tela de assinatura genica, ou n˜ao, e ser´a poss´ıvel gerar uma matriz de distˆancias, conforme apresenta a próxima subseção.

| 鱼       | Gene Signature                         | □ | $\times$ |   |
|---------|----------------------------------------|---|----------|---|
| Gene651 |                                        |   |          | ▲ |
| Gene671 |                                        |   |          |   |
| Gene682 |                                        |   |          |   |
| Gene691 |                                        |   |          |   |
| Gene699 |                                        |   |          |   |
| Gene708 |                                        |   |          |   |
| Gene719 |                                        |   |          |   |
| Gene723 |                                        |   |          |   |
| Gene728 |                                        |   |          |   |
| Gene759 |                                        |   |          |   |
| Gene794 |                                        |   |          |   |
| Gene816 |                                        |   |          |   |
| Gene830 |                                        |   |          |   |
| Gene857 |                                        |   |          |   |
| Gene909 |                                        |   |          |   |
| Gene915 |                                        |   |          |   |
| Gene943 |                                        |   |          |   |
| Gene949 |                                        |   |          | ≡ |
| Gene959 |                                        |   |          |   |
| Gene973 |                                        |   |          |   |
| Gene985 |                                        |   |          |   |
| Gene997 |                                        |   |          | v |
| ∢       | $\mathbb{I}$                           |   | ¥        |   |
|         | <b>Save Gene Siganture</b><br>56 genes |   |          |   |
|         |                                        |   |          |   |

<span id="page-28-1"></span>Figura 2.8: Tela com a simulação de uma assinatura gência

# <span id="page-28-0"></span>2.6.3 Gerando a matriz de distâncias

Os métodos para gerar a matriz de distâncias pode ser escolhida entre o *Euclidian*, o *Square Euclidian*, o *Manhattan* e o *Maximum*, conforme apre-sentado na figura [2.7.](#page-26-0) A escolha é habilitada após a geração de assinaturas genicas. Após escolher o método será possível gerar uma matriz de distâncias clicando no bot˜ao *Generate Matrix*.

Ao gerar a matrix de distâncias uma nova tela será exibida, ao qual mostra a matriz de distˆancia gerada, permitindo salvar esta atrav´es do bot˜ao *Save Distance Matrix*, conforme figura [2.9.](#page-29-1)

Após a geração da matriz de distância, será possível fazer o agrupamento para finalmente ser visualizado o dendograma, conforme descreve a sub-seção a seguir.

# *CAP´ITULO 2. DESENVOLVIMENTO* 22

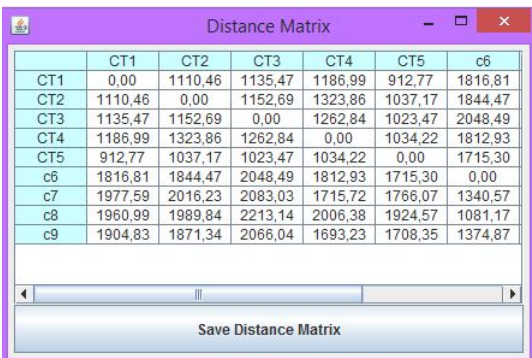

<span id="page-29-1"></span>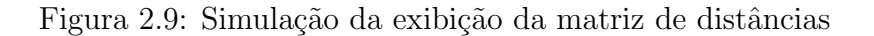

# <span id="page-29-0"></span>2.6.4 Escolha do critério de ligação

O critério de ligação padrão é o *Complete Linkage* mas o software ainda permite selecionar outros 2 (dois), a saber: *Single Linkage* e *UPGMA*. Ap´os selecionar o critério, pode-se clicar no botão *Cluster* para gerar o agrupamento, conforme mostra a figura [2.10.](#page-30-0)

Quando o agrupamento for realizado, uma nova tela será exibida com o dendograma gerado. Esta tela tem opções para: salvar a árvore que representa o dendograma, botão *Save tree*; salvar a imagem do dendograma, botão *Save Dendogram*; e validação da assinatura de expressão gência através do bot˜ao *Validate*. A figura [2.11](#page-31-0) apresenta essa nova tela.

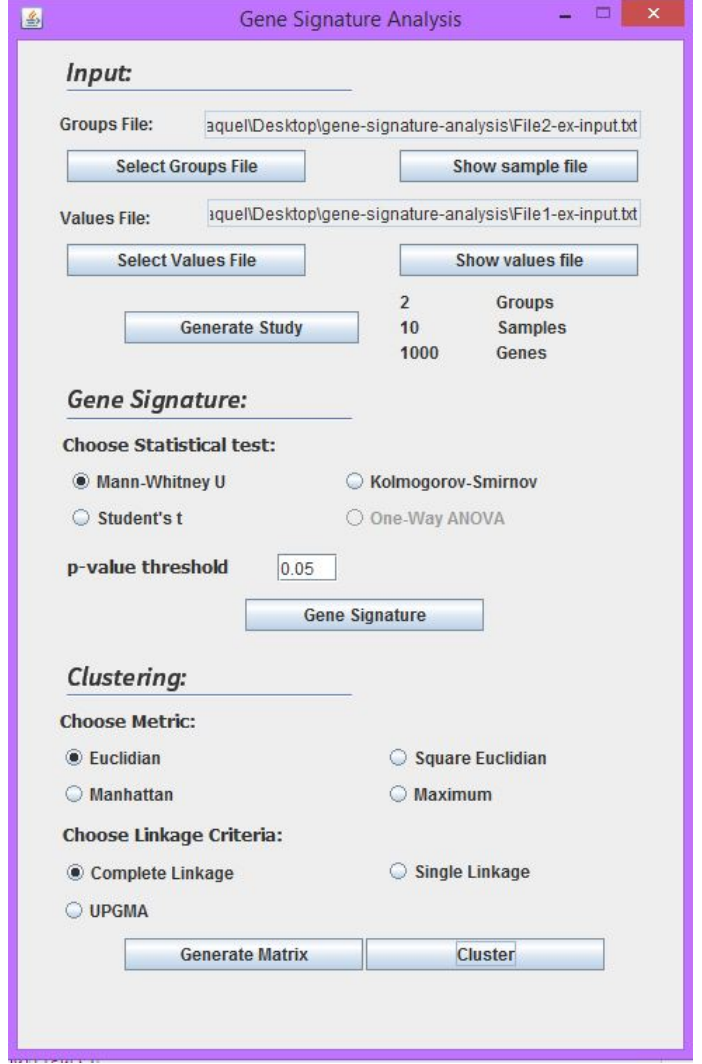

<span id="page-30-0"></span>Figura 2.10: Tela inicial com a escolha do critério de ligação

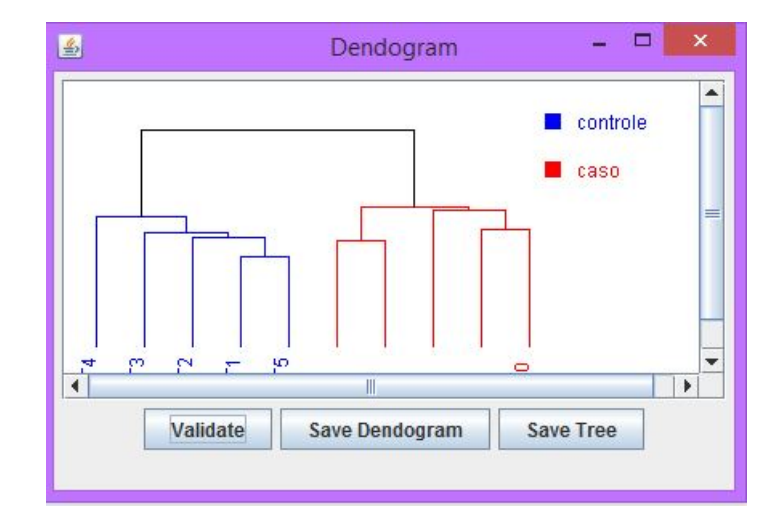

<span id="page-31-0"></span>Figura 2.11: Tela para apresentar o dendograma

# <span id="page-32-0"></span>Capítulo 3

# Considerações finais

O software para a análise de expressão genica foi construído e seu códigofonte encontra-se disponível em [https://github.com/raquel-oliveira/](https://github.com/raquel-oliveira/gene-signature) [gene-signature](https://github.com/raquel-oliveira/gene-signature). Todos os objetivos específicos foram atendidos nesta implementação.

Ainda, este trabalho de conclusão de curso me permitiu algumas constatações, à saber:

- *•* Os conhecimentos do IFRN e da UFRN foram complementares para a realização desse trabalho;
- *•* Os conhecimentos adquiridos no IFRN permitiram a possibilidade de ser aprovada nas disciplinas na UFRN;
- *•* E poss´ıvel realizar projetos reais e n˜ao somente projetos unicamente ´ para praticar os conteúdos aprendidos em disciplinas;
- É possível criar um software útil para uma determinada área/assunto sem ter necessariamente um conhecimento apronfudado sobre o mesmo.